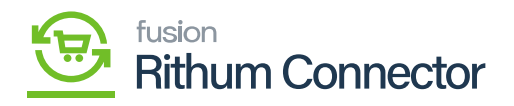

## **Configuration For FBA Orders**  $\pmb{\times}$

You need to enable the **[Import FBA orders as IN]** radio button to activate the Below options:

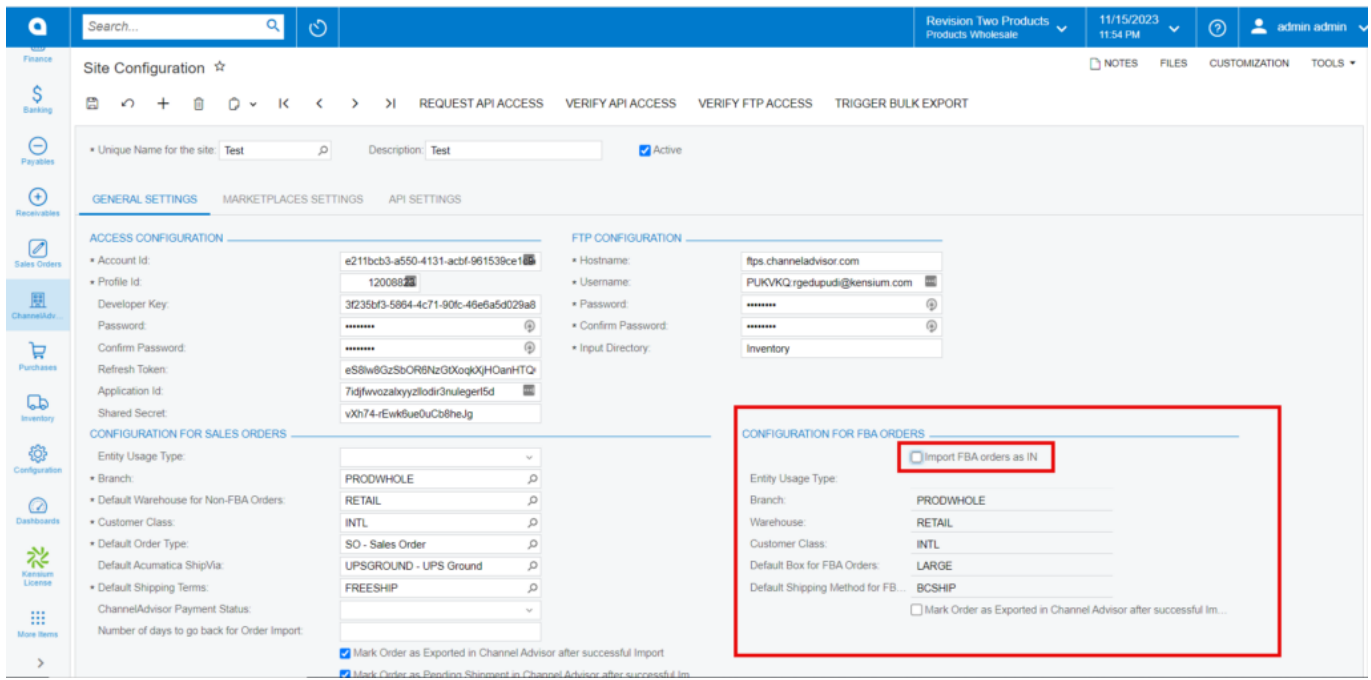

## FBA ORDERS

- Entity Usage Type: Select the option from drop-down.
- Branch: Search for the **Branch** from the existing.
- Warehouse: Search for the **warehouse** from the existing.
- Customer Class: Search for the **Customer ID** from the existing.
- Default shipping method for FBA: To view the **Default Box for FBA shipments**, first look for the Default delivery method from the list of available options.
- Default box for FBA orders: Search for the **Options** from the existing.

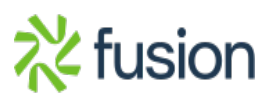

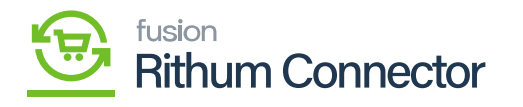

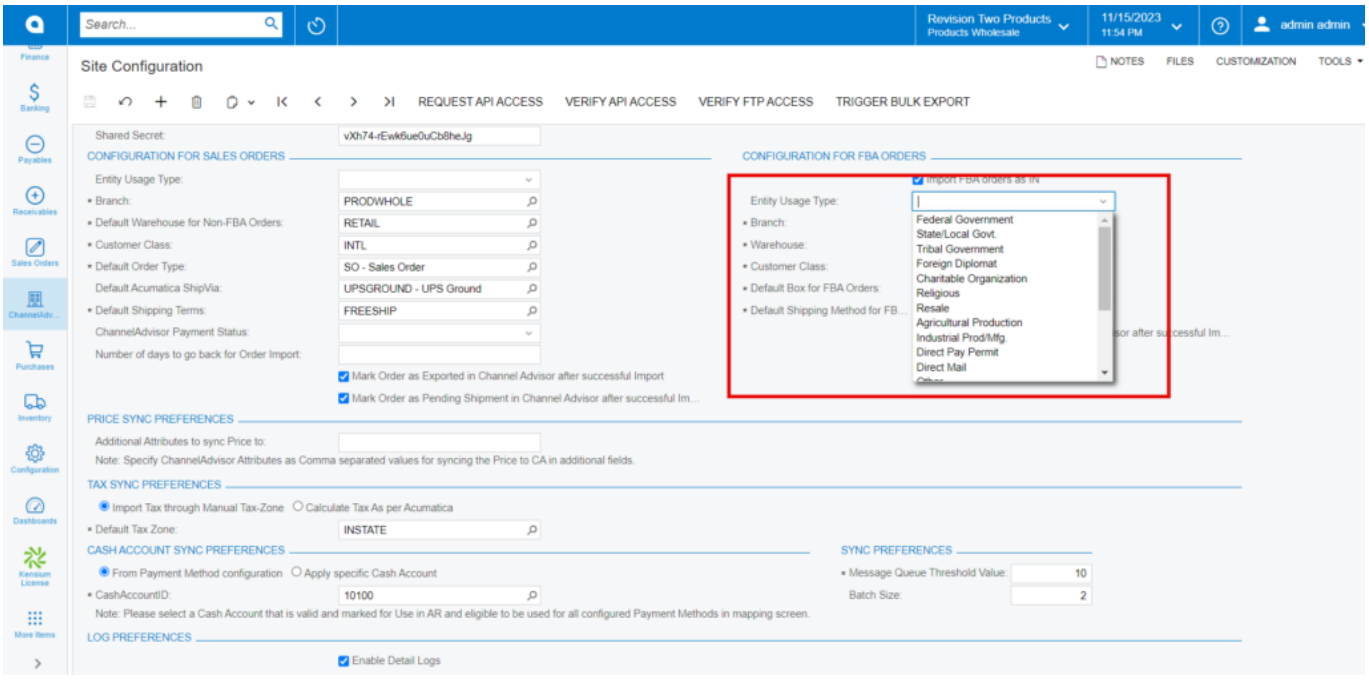

## Enable the radio button

After looking through every option, turn on the **[Mark Order as Exported in Rithum Connector after Successful in…]**.

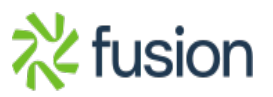